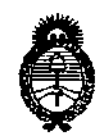

DISPOSACIÓN Nº 2390

Ministerio de Salud Secretaría de Políticas, Regulación e Institutos  $A.M.M.A.T.$ 

# BUENOS AIRES, 23 ABR 2013

VISTO el Expediente Nº 1-47-19277/11-1 del Registro de esta Administración Nacional de Medicamentos, Alimentos y Tecnología Médica (ANMAT), y

CONSIDERANDO:

Que por las presentes actuaciones Heca Group S.A., solicita se autorice la inscripción en el Registro de Productores y Productos de Tecnología Médica (RPPTM) de esta Administración Nacional, de un nuevo producto médico.

Que las actividades de elaboración y comercialización de productos médicos se encuentran contempladas por la Ley 16463, el Decreto 9763/64, y MERCOSUR/GMC/RES. Nº 40/00, incorporada al ordenamiento jurídico nacional por Disposición ANMAT Nº 2318/02 (TO 2004), y normas complementarias.

Que consta la evaluación técnica producida por el Departamento de Registro.

Que consta la evaluación técnica producida por la Dirección de Tecnología Médica, en la que informa que el producto estudiado reúne los requisitos técnicos que contempla la norma legal vigente, y que los establecimientos declarados demuestran aptitud para la elaboración y el control de calidad del producto cuya inscripción en el Registro se solicita.

Que los datos identificatorios característicos a ser transcriptos en los proyectos de la Disposición Autorizante y del Certificado correspondiente, han sido convalidados por las áreas técnicas precedentemente citadas.

Que se ha dado cumplimiento a los requisitos legales y formales que contempla la normativa vigente en la materia.

Que corresponde autorizar la inscripción en el RPPTM del producto médico objeto de la solicitud.

մ∖

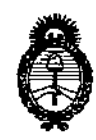

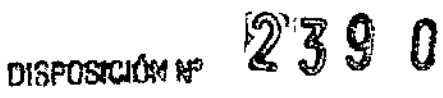

Ministerio de Salud Secretaría de Políticas, Regulación e Institutos  $A.M.M.A.T.$ 

Que se actúa en virtud de las facultades conferidas por los Artículos 8º, inciso II) y 10º, inciso i) del Decreto 1490/92 y por el Decreto 425/10.

Por ello:

# EL INTERVENTOR DE LA ADMINISTRACIÓN NACIONAL DE MEDICAMENTOS, ALIMENTOS Y TECNOLOGÍA MÉDICA DISPONE:

ARTICULO 1º- Autorízase la inscripción en el Registro Nacional de Productores y Productos de Tecnología Médica (RPPTM) de la Administración Nacional de Medicamentos, Alimentos y Tecnología Médica del producto médico de marca Cane, nombre descriptivo Bomba de infusión ambulatoria y nombre técnico Bombas de infusión, de acuerdo a lo solicitado por Heca Group S.A., con los Datos Identificatorios Característicos que figuran como Anexo I de la presente Disposición y que forma parte integrante de la misma.

ARTICULO 2º - Autorízanse los textos de los proyectos de rótulo/s y de instrucciones de uso que obran a fojas 130 y 32 a 72 respectivamente, figurando como Anexo II de la presente Disposición y que forma parte integrante de la misma.

ARTICULO 3º - Extiéndase, sobre la base de lo dispuesto en los Artículos precedentes, el Certificado de Inscripción en el RPPTM, figurando como Anexo III de la presente Disposición y que forma parte integrante de la misma

ARTICULO 4º - En los rótulos e instrucciones de uso autorizados deberá figurar la leyenda: Autorizado por la ANMAT, PM-1864-18, con exclusión de toda otra leyenda no contemplada en la normativa vigente.

ARTICULO 5º- La vigencia del Certificado mencionado en el Artículo 3º será por cinco (5) años, a partir de la fecha impresa en el mismo.

Ý

 $\delta$ 

DISPOSICIÓN Nº 2390

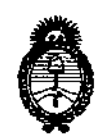

Ministerio de Salud Secretaría de Políticas, Regulación e Institutos  $A. \mathcal{N} \mathcal{M} A. \mathcal{T}$ .

ARTICULO 6º - Regístrese. Inscríbase en el Registro Nacional de Productores y Productos de Tecnología Médica al nuevo producto. Por Mesa de Entradas notifíquese al interesado, haciéndole entrega de copia autenticada de la presente Disposición, conjuntamente con sus Anexos I, II y III. Gírese al Departamento de Registro a los fines de confeccionar el legajo correspondiente. Cumplido, archívese.

Expediente Nº 1-47-19277/11-1 DISPOSICIÓN Nº

2390

Dr. OTTO A. ORSINGHER **SUB-INTERVENTOR** A.N.M.A.T.

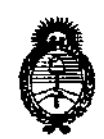

*!Ministerio áe SaEuá*  $S$ ecretaría de Políticas, Regulación e Institutos *)!.1Y:'M.)!.'t*

# ANEXO I

DATOS IDENTIFICATORIOS CARACTERÍSTICOS del PRODUCTO MÉDICO inscripto en el RPPTM mediante DISPOSICIÓN ANMAT Nº ......... $\blacktriangle$ . 3

**Nombre descriptivo: Bomba de infusión ambulatoria.**

**Código de identificación y nombre técnico UMDNS: ECRI 16-495 Bombas de infusión.**

**Marca del producto médico: Cane.** 

**Clase de Riesgo: Clase III.**

**Indicación/es autorizada/s: Diseñada para ser utilizada en terapias de dolor crónico y en post operatorios mediante para aplicaciones intravenosas y epidurales.**

Modelo/s: Crono PCA 50.

**Ciclo de vida: Cuatro (4) años (a partir de la fecha de compra).**

**Condición de expendio: Venta exclusiva a Profesionales e Instituciones Sanitarias,**

**Nombre del fabricante: Cane SPA.**

**Lugar/es de elaboración: Via Courgne 42/A Rivoli-Cascine Vica 10098 Italia.**

Expediente Nº 1-47-19277/11-1 DISPOSICIÓN Nº

 $2390$ 

Dr. OTTO A. OASINGHER **SUB-INTERVENTOR A.N.M.A.T.** 

 $\mathcal{L}^{\text{max}}$  ,  $\mathcal{L}^{\text{max}}$ 

 $\ddot{\cdot}$ 

 $\mathbf{r}$  $\mathcal{L}$  $\overline{a}$ 

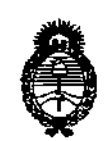

Ministerio de Salud Secretaría de Políticas, Regulación e Institutos  $A.M.M.A.T.$ 

# ANEXO II

TEXTO DEL/LOS RÓTULO/S e INSTRUCCIONES DE USO AUTORIZADO/S del PRODUCTO MÉDICO inscripto en el RPPTM mediante DISPOSICIÓN ANMAT Nº

╭

Winnight

Dr. OTTO A. ORSINGHER<br>SUB-INTERVENTOR<br>A.N.M.A.2.

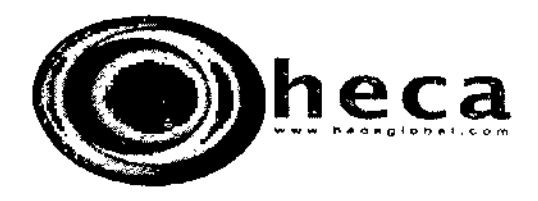

 $2390$ 

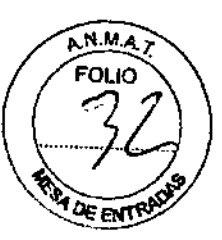

#### INSTRUCCIONES DE USO

- 1. Fabricado por CANESPA, Calle cuorgne 42/A, Rivali, Cascine Vica, 10098, ITALIA
- 2. Importado por HECA GROUP S.A. Cerrito 520, Piso 5, D Capital Federal.
- 3. Producto para uso medico únicamente Bomba de medicamento portátil, Modelos: Crano PCA SO.
- 4. Formas de presentación: 1 unidad y accesorios
- 5. N° Serie:
- 6. Vto.:

/

- 7. formas de presentación:  $\vec{1}$  unidad y accesorios
- 8. Directora técnica: Viviana Beatriz De Marchi M.N. 11412
- 9. Autorizado por la A.N.M.A.T PM- 1864-18
- 10. condición de venta

/ //.4~ //¿/¿/'- / CRISTOBAL STANGE

PRESIDENTE<br>HECA GROUP S.A. [WWW.hecaglobal.com](http://WWW.hecaglobal.com)

VIVIANA DE MARCHI<br>DIRECTORAZIECNICA<br>MATRICULA 1141

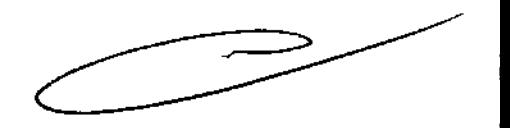

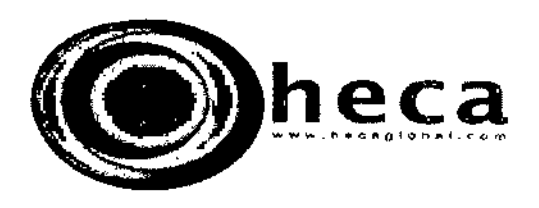

# PREPARACION DEL DEPÓSITO PARA LAS APLICACIONES NITRAVENOSAS Y EPOURALES

1 Desenrosque el tapón de rosca hermética de la aguja PROFILL - CRN. 2 Enrosque la aguja en el depósito girándola en el sentido de las agujas del reloj y retire el capuchón de la aguja.

3 Rellene el depósito haciendo que ascienda el tíquido lentamente y com -<br>probando que la cantidad de medicamento no supere los 50 ml o el volu men parcial establecido.

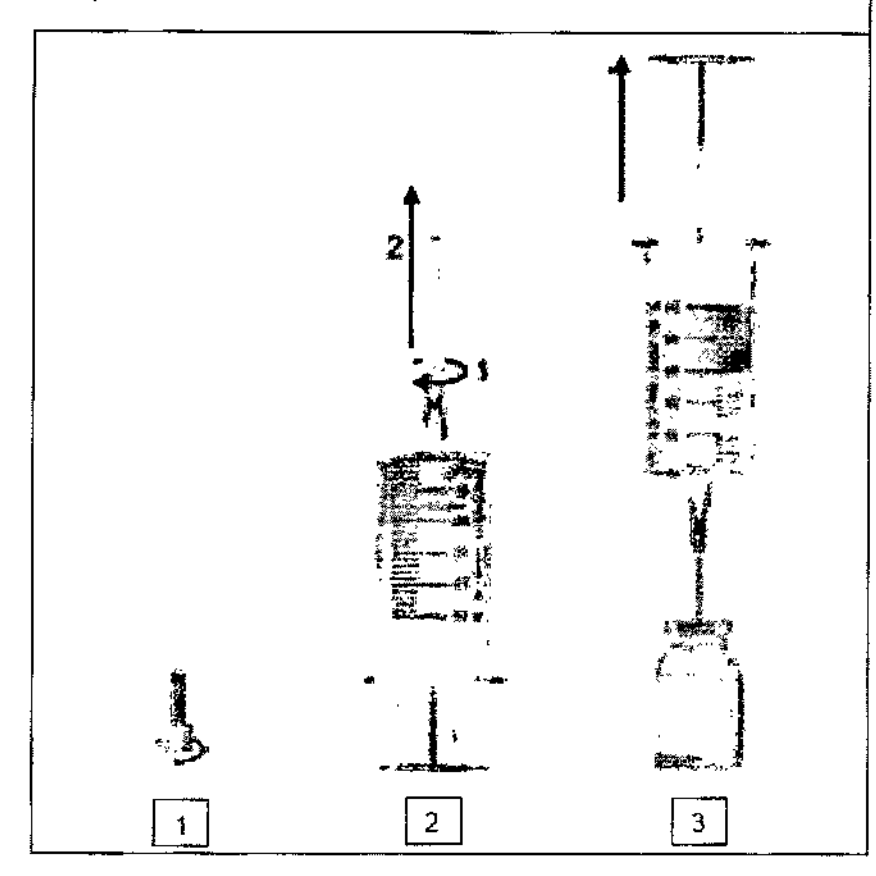

**CRISTOBAL STANGE ENSIDED INNOE**<br>PRESIDENTE<br>HECA GROUP S.A. www.hecaglobal.com

WIVIANA DE MARCHI<br>DIRECTURAZTECNICA<br>MATRICULA 1141

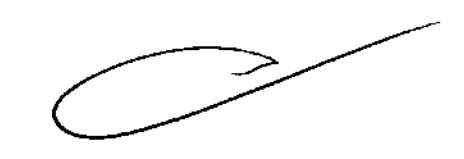

**REATED** 

 $2390$ 

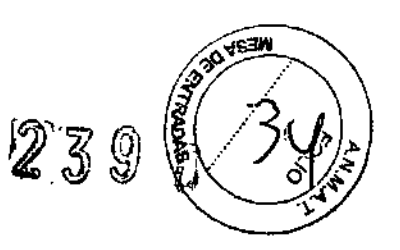

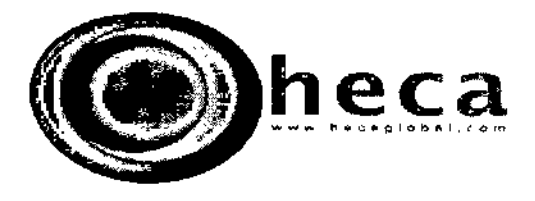

4 Enrosque el tapón de rosca hermética en el depósito y desenrosque la varilla girándola en el sentido contrario al de las agujas del reloj con un movimiento ligeramente rápido.<br>5 Introduzca el émbolo de gona en el pulsad ga no esté conectado al pulsador de la bomba.

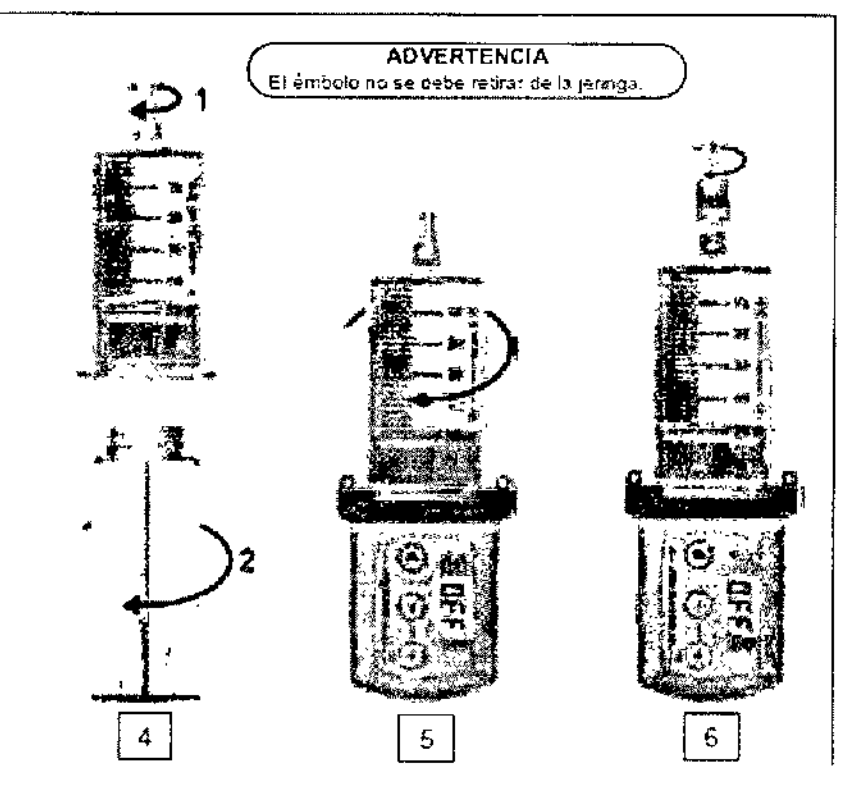

 $\overline{\mathcal{A}}$ CRISTOBAL STANGE

PRESIDENTE HECA GROUP S.A. www.hecaglobal.com

VIVIANA-BE-MAKCHI<br>OIRECTORAZTECNICA<br>MATRICULA 1141

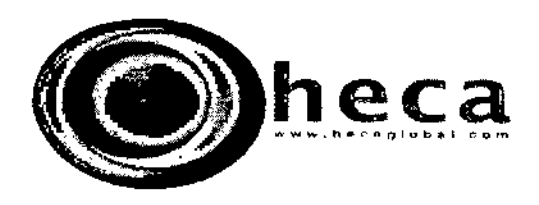

# CONEXIÓN DEL DEPÓSITO A LA BOMBA

Enrosque el depósito especial CRN 50 en la bomba con una rotación de 90°; el chasquido indica que ha alcanzado la posición correcta.

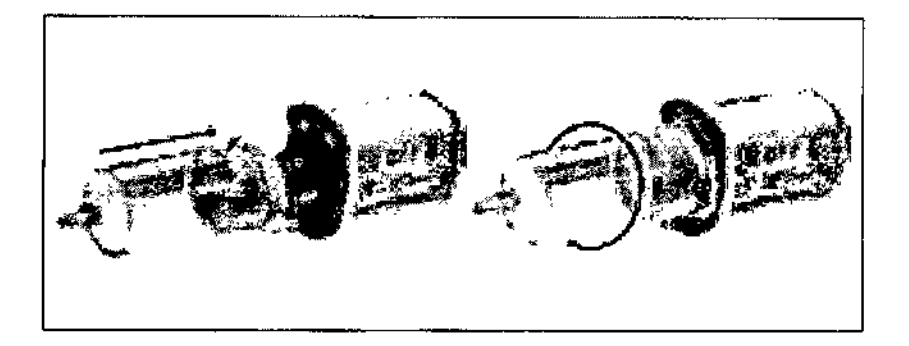

# Vista desde arriba

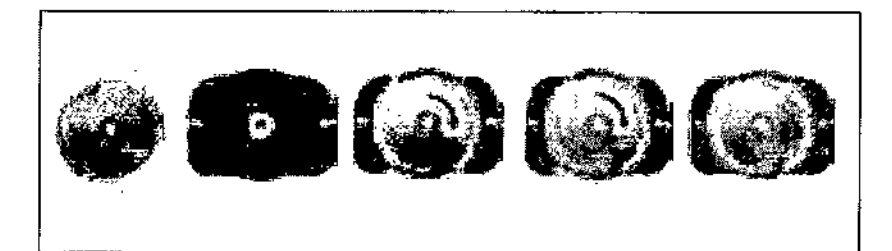

ے

CRISTOBAL STANGE PRESIDENTE www.hecaglobal.com

 $d\lambda$ VIVIANA JE MARCHE<br>DIRECTURA ZIECNICA<br>MATRICULA 1141

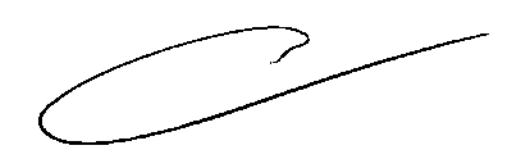

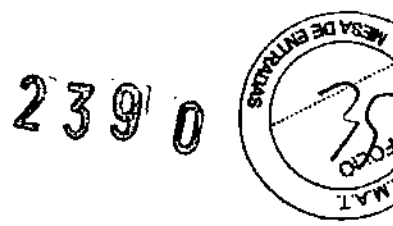

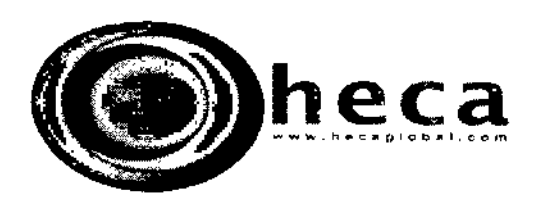

#### SISTEMA DE SEGURIDAD PARA EVITAR EL FLUJO UBRE

Se entiende por "flujo libre" la administración incontrolada que se produce por efecto de la fuerza de gravedad.

Por esta razón el émbolo de la bomba esta dotado de un perfil especial que encaja en el pistón de goma del depósito y los man tiene unidos.

#### CUIDADO

La eficacia del sistema de seguridad está garantizada sólo si el émbolo y el pistón de goma encajan perfectamente como muestra la figura.

Durante la infusión intravenosa o epidural, se recomienda el uso de una válvula antistfón por la línea de administración como dispositi - YO de seguridad adicional para evitar que se produzca el flujo libre si el operador no conecta el émbolo de la jeringa a la unidad del pUlsador de 13 bomba\_

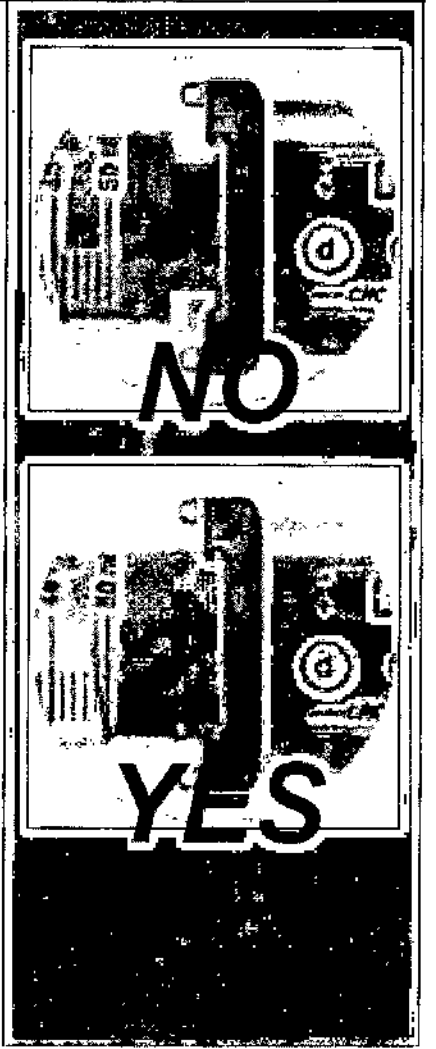

CRISTOBAL STANGE<br>PRESIDENTE HECA GROUP S.A. [www.heCaglobal.com](http://www.heCaglobal.com)

VIVIANA BE MARCHI<br>DIRECTORAZTECNICA<br>MATRICULA 1141

**CALLAST** 

239 O

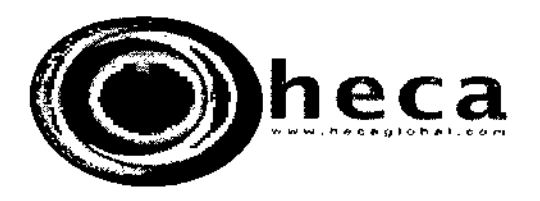

r

# • ADVERTENCIA DE SEGURIDAD PARA EVITAR El FLUJO **LIBRE.**

El depósito debe estar completamente lleno para poder conectar el émbolo de goma a la unidad del pulsador.

El émbolo de goma del depósito debe estar conectado a la unidad del pul sador de la bomba, en caso contrario, podría producirse lo siguiente:

• La perfusión tarda en comenzar *y* no se lleva a cabo correctamente.

• La conexión imperfecta entre el émbolo y el pistón reduce la eficiencia del control del fiujo libre.

La conexión inadecuada entre el émbolo de la jeringa y el pulsador de la bomba puede causar la caída libre del medicamento. es decir la admini stración de medicamento por gravedad en vez de la administración controlada por la bomba (por ejemplo cuando la bomba se coloca en una posición muy elevada respecto al lugar de infusión). Esta situación puede causar lesiones graves o la muerte al paciente.

# ACTIVACiÓN DEL EQUIPO

Cuando se coloca la pila. la bomba micia una secuencia de activación durante la cual:

1. Se lleva a cabo el aulodiagnóstico de la bomba, se oyen señales acústicas breves y todos los símbolos aparecen en pantalla.

2. El émbolo de la bomba se coloca en la posición inicial correcta. Al cabo de este autoajuste, en pantalla aparece la señal de OFF (apagada).

# NOTA

• La bomba se entrega con una pila en el compartimento.

• Vaya a la pagin3 72 para saber cómo se coloca la pila\_

• Quite la pila del compartimento si no pien -S3 utilizar la bomba durante un período de 1 Ó 2 meses.

Ve

CRISTOBAL STANGE PRESIDENTE HECA GROUP S.A. [www.hecaglobal.com](http://www.hecaglobal.com)

[ gB8BBl

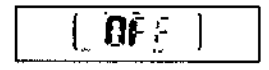

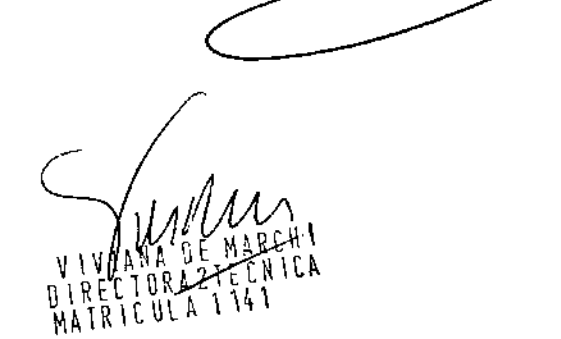

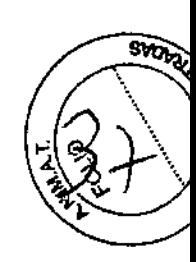

 $239$  O

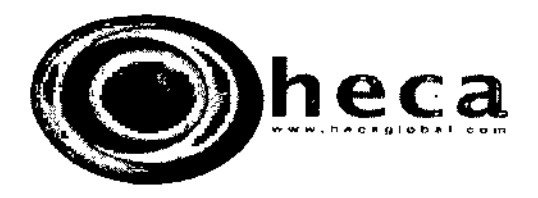

#### **BLOQUEO DEL TECLADO**

La bomba Crono PCA 50 tiene dos niveles de bloqueo:

· L 0: permite acceder a todos los aju stes y las operaciones de funcionamiento. - L 1: permite un control restringido del funcionamiento.

Antes de comenzar a ajustar los pará metros de la bomba hay que asegurarse de que el nivel de bloqueo del teclado. sea L 0.

Procedimiento para bloquear/desblo quear el teclado:

1. Pulse la teda . unos 7 segundos con la bomba en OFF; en pantalla apa rece el número de perfusiones comple tas administrado.

2. Sin soltar la tecla  $\bigoplus$  pulse la tecla  $\bigoplus$  : L 0 o L1 aparecerán en pantalla con 0 o 1 parpadeando.

3. Si se pulsan las teclas  $\bigoplus$  o  $\bigoplus$  el nivel de bloqueo pasa de L1 a L0 o de L0 a  $L1.$ 

#### **NOTA**

· El bloqueo dedicado al Bolo clínico sigue activado tanto en L 0 como en L 1. Para más información véase la página 56.

ff A

CRISTOBAL STANGE PRESIDENTE HECA GROUP S.A. www.hecaglobal.com

#### **CUIDADO**

• El paciente no debe recibir ningún tipo de información acerca de la secuencia de bloqueo y desbloqueo del teclado.

· El bloqueo del teclado se mantiene aunque se quite la pila.

Cuando el teclado está bio  $\bullet$ queado, cualquier intento de acceder a una operación protegida dispara una señal acústica y hace aparecer en pantalla el mensaje L 1.

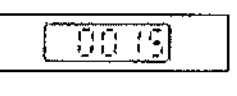

្ល

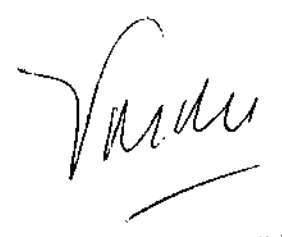

VIVIANA DE MARCHI DIRECTORAZTECNICA<br>MATRICULA 1141

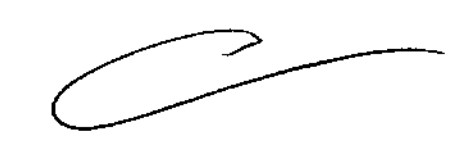

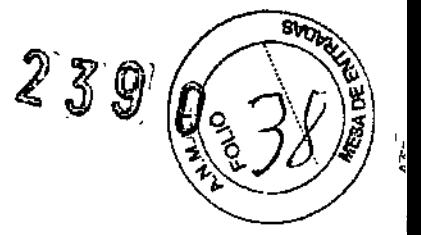

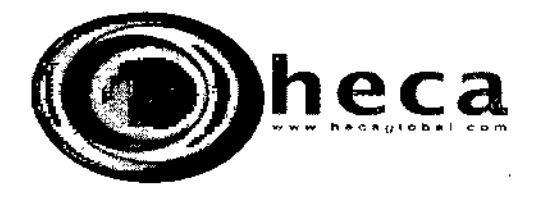

# TABLA DE NIVELES DE BLOQUEO DEL TECLADO

 $\mathbb{R}^n$  $\tilde{a}$ 

Esta tabla muestra las operaciones a las que se puede acceder con el teclado bloqueado en L 0 o L 1 con la bomba apagada (OFF) o encendida (ON).

J.

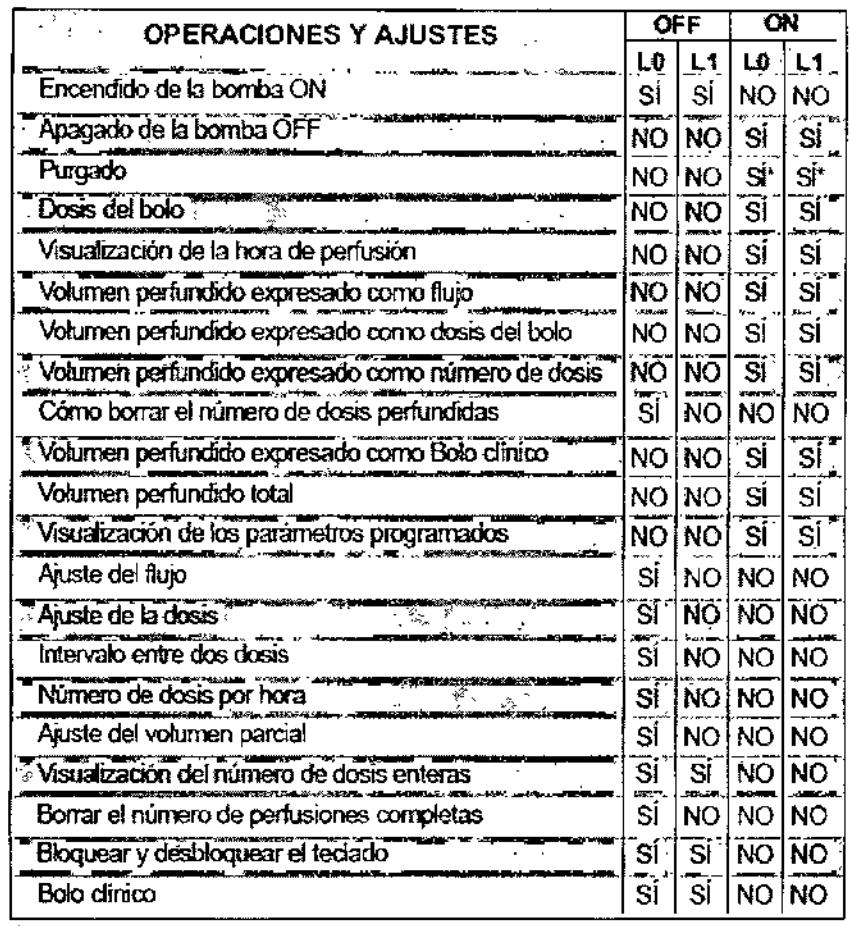

\* Sólo al comienzo de una perfusión total o parcial.

'D<sup>U</sup>

**CRISTOBAL STANGE** PRESIDENTE HECA GROUP S.A. www.hecaglobat.com

Jum VIVIANA DE MARCHI<br>DIRECTORAZTECNICA<br>MATRICULA 1141

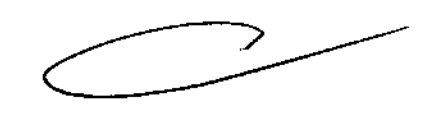

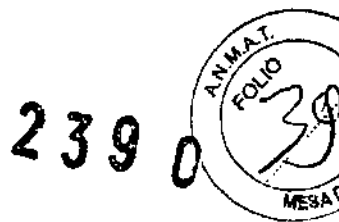

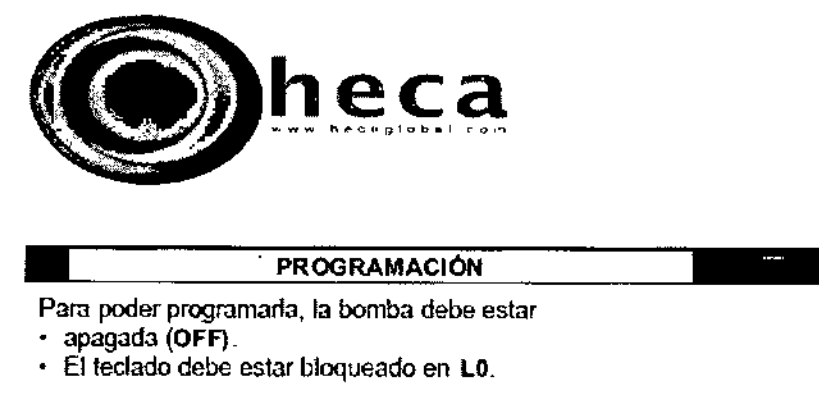

**•** Parn poder programarla, la bomba debe estar

• apagada (OFF)\_

 $\begin{bmatrix} 1 \\ 1 \\ 1 \end{bmatrix}$ 

I

• El teclado debe estar bloqueado en LO.

Presione la tecla. 1 segundo para entrar en la secuencia de progra mación. El primer parametro programable que agarece en pantalla es Flujo. El flujo se puede modificar con las teclas  $\bigoplus$  o  $\bigoplus$  mientras el valor actual parpadea.

Presione otra vez  $\blacksquare$ . El segundo parámetro programable es Dosis del bolo expresado como volumen. Modificarla con las teclas $\bigoplus_{\alpha} \bigoplus_{n=1}^{\infty}$ mientras el valor adual parpadea.

Presione otra vez. El tercer parámetro programable es Intervalo entre dos dosis. Modificano con las tedas o @ mientras el valor actual parpadea.

Presione otra *vez.* El cuarto parámetro programable esDosis del bolo por hora. Modificarlo con las teclas  $\bigcircledast$  o  $\bigcircledast$  mientras el valor actual parpadea.

Presione otra vez.\_ EJquint0.R.3fámetro programable es Volumen par-cial. Modificarlo con las teclas e<sup>o</sup> <sup>~</sup> mientras el valor actual parpadea.

Para poder programar la bomba el émbolo debe estar en la posición ini cial.

#### NOTA

Si el teclado está bloqueado en L1, cuando se presiona la tecla . <sup>en</sup> en pantalla aparece L1 para indicar que no es posible reprogramar las fun ciones bloqueadas.

h/l/

CRISTOBAL STANGE PRESIDENTE HECA GROUP S.A. [www.hecaglobal.com](http://www.hecaglobal.com)

Waller VIVIANA DE MARCHI VIVIANA DE MANAICA<br>DIRECTORAZTECNICA<br>MATRICULA 1141

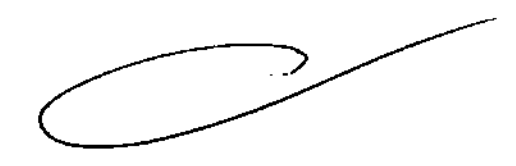

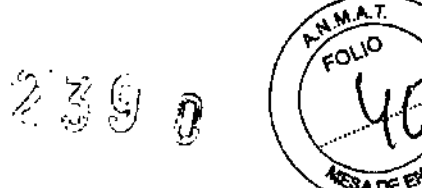

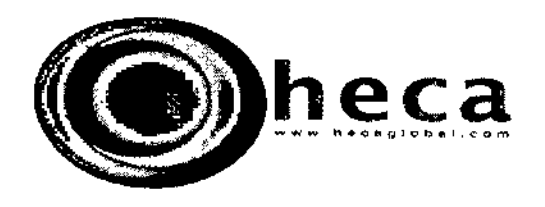

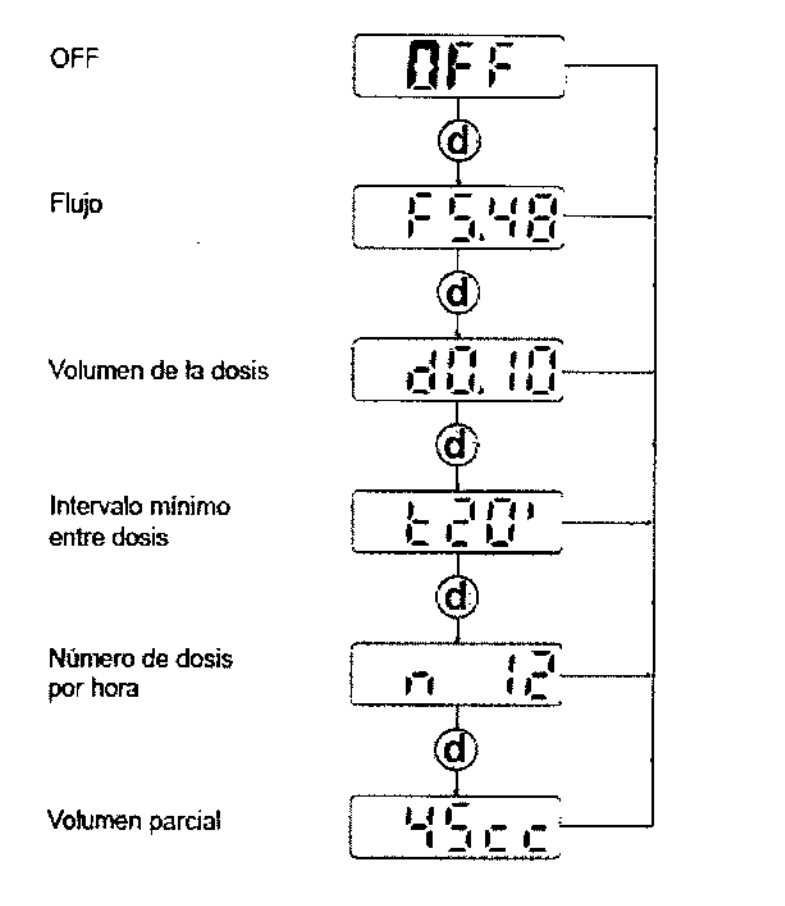

La figura siguiente muestra cómo aparecen en pantalla los valores progra mados.

 $\gamma$ V **CRISTOBAL STANGE** 

HECA GROUP S.A. www.hecaglobal.com

Wan

 $\ddot{\phantom{a}}$ 

VIVIANA DE MARCHÍ<br>DIRECTORAZTECNICA<br>MATRICULA 1141

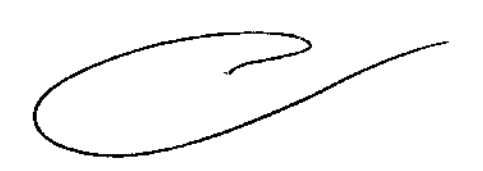

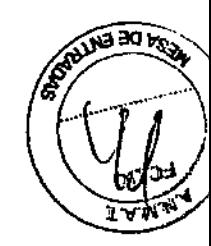

2300

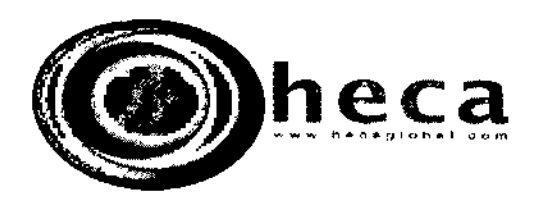

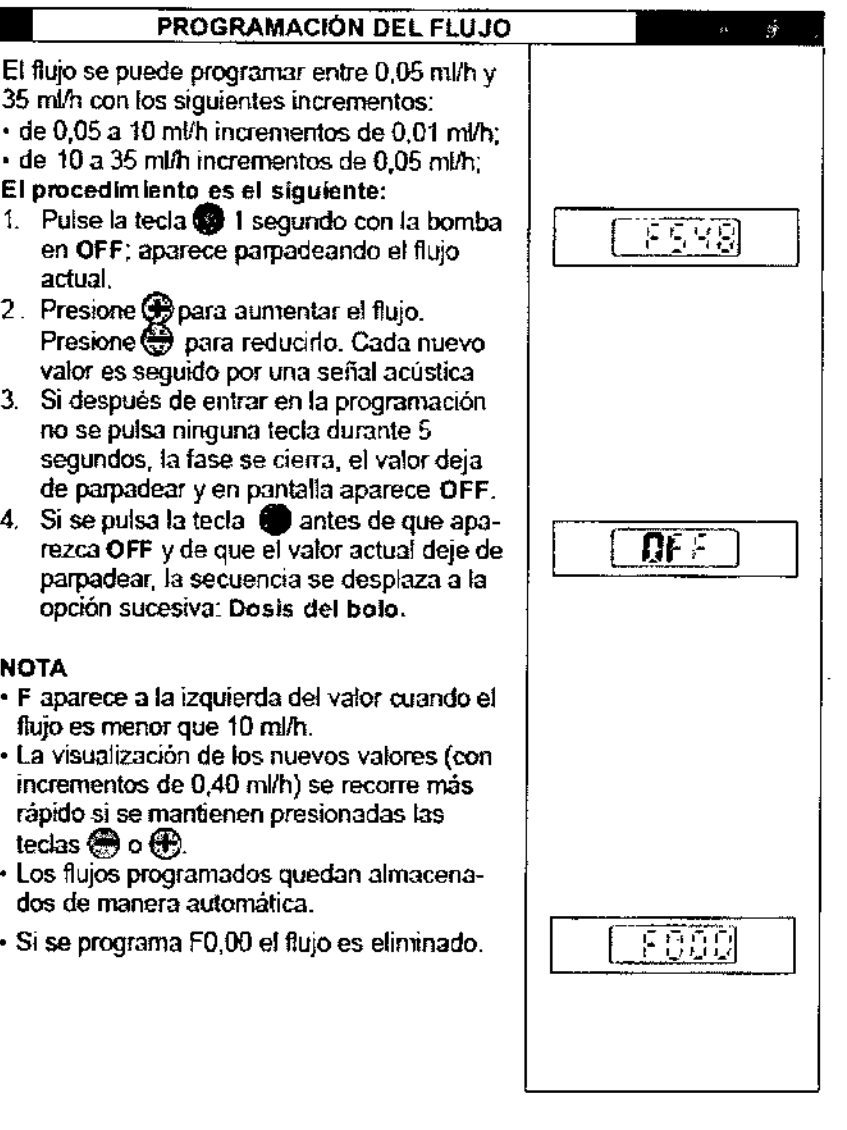

CRISTOBAL STANGE

 $\overline{a}$ 

1UM

VIVIANA DE MARCHY<br>DIRECTORAZTECNICA<br>MATRICULA 1741

![](_page_15_Picture_6.jpeg)

![](_page_15_Picture_7.jpeg)

![](_page_16_Picture_0.jpeg)

![](_page_16_Figure_1.jpeg)

![](_page_16_Picture_2.jpeg)

![](_page_16_Picture_487.jpeg)

- 
- las dosis programadas quedan almacena-
- Si se programa dO,OO la dosis del bolo es

M Þ

CRISTOBAL STANGE PRESIDENTE HECA GROUP SA [www.hecaglobal.com](http://www.hecaglobal.com)

man VIVITT CE HURCHI<br>DIRECTORAZIECNICA<br>MATRICULA 1141

![](_page_16_Picture_11.jpeg)

![](_page_17_Picture_0.jpeg)

 $\ddot{\phantom{a}}$ 

 $\ddot{\cdot}$ 

![](_page_17_Picture_1.jpeg)

![](_page_17_Picture_27.jpeg)

 $\hat{\boldsymbol{\beta}}$ 

VIVIANA DE MARCHI<br>DIRECTORAZTECNICA<br>MATRICULA 1141

ĺИ

**PRESIDENTS S.A.**<br>HECA GROUP S.A.<br>www.hecaglobal.com

![](_page_18_Picture_0.jpeg)

 $\boldsymbol{0}$ 

![](_page_18_Picture_2.jpeg)

# **NOTA**

- La "t" aparece a la izquierda del intervalo cuando es menor que 10 horas.
- La VIsualización de los nuevos valores (con incrementos de 5 o 15 minutos respectivamente) se recorre más rápido si se mantie-<br>nen presionadas las teclas  $\bigoplus_{n=0}^{\infty}$ o  $\bigoplus_{n=0}^{\infty}$ .
- ~nados de manera automática .
- · Si se programa "no,Lt" el intervalo mínimo entre dosis es eliminado.

![](_page_18_Picture_8.jpeg)

 $\sqrt{2}$ ft. CR1STOBAL STANGE

PRESIDENTI HECA GROUP S.A. [www.hecaglobal.com](http://www.hecaglobal.com)

MARCHI VIVIANA DE MARLIN<br>DIRECTORAZIECNICA<br>MATRICULA 1141 VIVIANA

![](_page_18_Picture_12.jpeg)

![](_page_19_Picture_0.jpeg)

secuencia 41)

siguiente:

**NOTA** 

rece "n

![](_page_19_Picture_475.jpeg)

CRISTOBAl STANGE PRESIDENTE HECA GROUP S.A. www,hecsglobal,oorn

WM VIVIANA DE MARCHIA<br>DIRECTORAZTECNICA<br>MATRICULA 1141

![](_page_19_Picture_5.jpeg)

![](_page_19_Picture_6.jpeg)

![](_page_19_Picture_7.jpeg)

![](_page_19_Picture_8.jpeg)

![](_page_20_Picture_0.jpeg)

![](_page_20_Picture_1.jpeg)

![](_page_20_Picture_2.jpeg)

desaparece y en pantalla se visualiza  $*$  n  $0*$ , que indica que no es posible administrar nin gún bolo.

 $\cdot$  Si se presiona  $\circledast$  cuando en pantalla aparece "n 12", el límite de bolos por hora desaparece y en pantalla se visualiza no,Ln que indica que no hay restricciones para la cantidad de bolos que se pueden administrar al paciente.

# PROGRAMACiÓN DEL VOLUMEN PARCIAL

Hablamos de volumen parcial cuando se sacan ron la jeringa menos de 50 mI (por ejemplo, porque el paciente así lo requiere o es un niño).

Se puede programar entre 1 mi y 50 m) con incrementos de 1 mL

A este parámetro se llega la quinta vez que se presiona la tecla  $\bullet$  en la secuencia de programación (véase la página 41) y sólo al comienzo de una perfuSIón total o parcial.

El procedimiento de programación es el siguiente:

- 1. Cuando la tecla se pulsa por quinta vez, en pantalla aparece el volumen programado actual.
- 2. Presione  $\bigoplus$  para aumentario. Presione  $\bigoplus$ para reducirlo. Cada nuevo valor es seguido por una señal acústica.
- 3. Si después de entrar en la programación no se pulsa ninguna teda durante 5 segundos, la fase concluye, el valor deja de parpadear y en pantalla aparece P,cc.
- 4. El émbolo de la bomba se coloca automáti camente en la posición del volumen parcial programado. Mientras se desplaza suena una alarma acústica y en pantalla aparece el tiempo de perfusión del nuevo valor programado.
- 5. Cuando el émbolo alcanza la posición cor recta, en pantalla aparece OFF

CRISTOBAL STANGE

**ALECA GROUP S.A.** /'. [www.hecaglobal.com](http://www.hecaglobal.com)

![](_page_20_Figure_17.jpeg)

 $\overline{\mathbb{D}}$  .

ň.

أضرعوه

![](_page_20_Picture_18.jpeg)

![](_page_21_Picture_0.jpeg)

![](_page_21_Picture_1.jpeg)

# NOTA

- Salvo sí se reprograma, el volumen parcial queda guardado automáticamente para la próxima perfusión.
- Cuando termina la perfusión parcial el émbolo de la bomba vuelve automática- | · El volumen parcial no mente a la posición correcta para el próximo puede ser reprogramado<br>volumen parcial.
- $\cdot$  Si las teclas  $\bigcircledast$  y  $\bigcircledast$  se presionan juntas, el desplazamiento del émboto se interrumpe yen pantalla aparece OFF. El volumen parcial programado queda guardado en la memoria, mientras que la posición del émbolo se pierde.

# .ADVERTENCIAS.

• No realice esta operación si el dispositivo de perfu $$ sión está unido a la jerin ga. \* -

durante una perfusión.

• El volumen pardal queda' guardado hasta el instante .en que se quita la pila Y se, restablece el volumen  $*$ estándar de 50 ml.

CRISTOBAL STANGE

PRESIDENTE HECA GROUP S.A. wWW. necaglobal.com

ARCHI TORA 21ECNICA ſ) DIKELIUNA 1141

![](_page_21_Picture_13.jpeg)

![](_page_22_Picture_1.jpeg)

![](_page_22_Picture_2.jpeg)

![](_page_22_Picture_372.jpeg)

# NOTA

te una perfusión).

El tiempo decreciente se expresa en horas hasta que falta una hora. Después la cuenta<br>atrás indica el tiempo restante en minulos. **A ADVERTENCIAS** 

![](_page_22_Picture_373.jpeg)

HECA GROUP S.A. HECA GROUP S.A.

Jum

VIVIANA DE MARCHI<br>DIRECTORAZIECNICA<br>MATRICULA 1141

![](_page_22_Picture_10.jpeg)

![](_page_23_Picture_0.jpeg)

![](_page_23_Picture_1.jpeg)

![](_page_23_Picture_573.jpeg)

Willen VIVIANA DE MARCHI<br>QIRECTORA ZTECNICA<br>MATRICULA 1141

![](_page_23_Picture_4.jpeg)

• CRISTOBAL STANGE PRESIDENTE KECA GROUP SA www.hecaglobal.com

t,

.

![](_page_24_Picture_0.jpeg)

![](_page_24_Picture_1.jpeg)

![](_page_24_Picture_2.jpeg)

# b. No purgar Pulse la tecla <sup>3</sup>; la bomba comienza a infun- $\overline{\mathbb{S}^n}$ dir y en pantalla aparece el tiempo restante. C. Comenzar a purgar Pulse la tecla  $\bigoplus$ ; la bomba entrega 0,5 ml y Pasa en pantalla aparece la letra P seguida por los mililitros purgados por la bomba\_ Una vez pUF gados los primeros 0,5 ml, en pantalla vuelve a aparecer Pr y es posible repetir el procedi miento otras dos veces hasta purgar 1,5 mi. No hay limites de tiempo para completar el procedimiento. **NOTA** Si durante 10 segundos no se pulsa ningu- $\mathbf{u}_1$ na tecla en Pr la bomba se pone en OFF\_ El volumen purgado no es utilizado para .calcular ni el volumen administrado ni el tiempo de perfusión restante. • El purgado se puede interrumpir en cualquier momento presionando juntas las teclas  $\bigoplus$  y  $\bigoplus$ . En pantalla vuelve a apa- $\overline{\rho_{\mathbf{r}}}$ recer Pr y es posible escoger una de las tres alternativas que acabamos de describir.

.<br>W ,/'"

CRISTOBAL STANGE PRESIDENTE HECA GROUP S.A. www.hecaglobal.com

![](_page_24_Picture_6.jpeg)

![](_page_24_Picture_7.jpeg)

VIVLIN JE MARCHI

![](_page_24_Picture_9.jpeg)

![](_page_25_Picture_0.jpeg)

![](_page_25_Picture_31.jpeg)

 $\frac{1}{2}$ 

CRISTOBAL STANGE<br>PRESIDENTE<br>HECA GROUP S.A. www.hecaglobal.com

 $\bar{\alpha}$ 

With

VIVIANA DE MARCHI<br>DIRECTORAZTECNICA<br>MATRICULA 1141

![](_page_25_Picture_6.jpeg)

![](_page_25_Picture_7.jpeg)

 $2390$ 

 $\lambda$ 

![](_page_26_Picture_0.jpeg)

![](_page_26_Picture_1.jpeg)

![](_page_26_Picture_494.jpeg)

# NOTA

- Si las tedas e <sup>y</sup> (jj se presionan juntas, la adminjstr;:¡ción de la dosis se interrumpe de inmediato.
- Si se programa una dosis de 0,00 y se pre~ siona la tecla  $\bigcirc$  en ON, en pantalla. comienza a parpadear el mensaje de error

YOBAL STANGE  $\sim$   $\sim$   $\sim$   $\sim$   $\sim$   $\sim$   $\sim$ <sub>HECA</sub> GROUP. " www.hecáglobal.com

![](_page_26_Picture_7.jpeg)

![](_page_26_Picture_8.jpeg)

![](_page_27_Picture_0.jpeg)

![](_page_27_Picture_1.jpeg)

![](_page_27_Picture_2.jpeg)

![](_page_27_Picture_39.jpeg)

 $\overline{\mathcal{A}}$  $\overline{\epsilon_{\rm F}}$ 

Í) //

Er,t o Er,n respectivamente.

 $\epsilon$ 

**CRISTOBAL STANGE** PRESIDENTE<br>HECA GROUP S.A. www.hecaglobal.com

WM

VIVIANA DE MARCHV<br>DIRECTORAZTECNICA<br>MATRICULA 1141

![](_page_27_Picture_8.jpeg)

![](_page_28_Picture_0.jpeg)

![](_page_28_Picture_1.jpeg)

![](_page_28_Picture_574.jpeg)

**A**<br>A<br>A<br>A<br>A<br>A<br>A PISTORE FANGE www,hQGagIQbal,Qom

Way VIVI PLAZIECHICA مر

![](_page_29_Picture_0.jpeg)

![](_page_29_Picture_1.jpeg)

![](_page_29_Picture_2.jpeg)

cierra, el valor en mi deja de parpadear y en pantalla aparece c,b.

Presione. para administrar el bolo clínico programado.

- 7. Mientras se está administrando el bolo clínico en pantalla aparecen la e y el volumen creciente. Cada vez que la bomba administra 0,10 ml, emite una señal acústica *y* hace 2 segundos de pausa antes de comenzar a administrar los 0,10 mI sucesivos.
- 8. Una vez administrado todo el bolo clínico, la bomba emite una señal acústica y vuel ve a ponerse en OFF. la bomba se mantiene en el mismo nivel de bloqueo que tenía cuando se programó y administro el bolo dinioo.

# NOTA

- la reprogramacián del bolo clínico se puede acelerar si se mantienen presionadas las teclas  $\bigcirc \circ \bigcirc$ . El valor va subiendo o bajando 0,20 m1 cada vez.
- $\cdot$  Si las teclas  $\bigoplus$  y  $\bigoplus$  se presionan juntas, la administración del bolo dinioo se interrumpe de inmediato.
- Cuando en pantalla aparece c,b hay 4 segundos de tiempo para presionar el bolo d y administrar el bolo clinico. Si no se presiona ., la bomba vuelve de inmediato a OFF y para administrar un nuevo bolo clí -

nico habrá que repetir el procedimiento.

• El bolo c1inioo se puede eliminar programando eO,oo.

l W

CR1STQBAL STANGE PRESIDENTE HECA GROUP S.A. www.hecaglobal.com

![](_page_29_Figure_15.jpeg)

![](_page_29_Picture_16.jpeg)

![](_page_29_Figure_17.jpeg)

![](_page_29_Picture_18.jpeg)

$$
\begin{array}{|c|c|} \hline & \text{or} & \text{or} \\ \hline \end{array}
$$

![](_page_29_Picture_20.jpeg)

![](_page_29_Picture_21.jpeg)

![](_page_29_Picture_22.jpeg)

2390

![](_page_30_Picture_1.jpeg)

![](_page_30_Picture_2.jpeg)

![](_page_30_Picture_29.jpeg)

1 fe M <mark>Z</mark>

CRISTOBAL STANGE www.necaglobal.com

Jumm

VIVIANZ JE MARCHI<br>DIRECTORAZTECNICA<br>MATRICULA 1141

![](_page_30_Picture_8.jpeg)

![](_page_31_Picture_0.jpeg)

![](_page_31_Picture_1.jpeg)

# FIN DE LA PERFUSION

#### $\rho_{\lambda} \in \mathbb{C}^{\infty}_{\lambda}$

Diez y cinco minutos antes de que termine la perfusión, la bomba emite una señal acústica intemlítente. Cada señal dura dos segundos.

Al terminar la perfusión la bomba emite una señal acústica continua y en pantalla aparece END\_

−··−·<br>Si las teclas ● y ● se presionan juntas, la<br>señal acústica se interrumpe y el émbolo vue<del>l</del> *ve* a la posición inicial.

#### NOTA

· Un volumen de 50 ml se invierte en 6 minutos; este tiempo se acorta si el volumen es inferior.

![](_page_31_Picture_9.jpeg)

![](_page_31_Picture_10.jpeg)

![](_page_31_Picture_11.jpeg)

fM

CRISTOBAL STANGE CRISTOBAL STANGE<br>PRESIDENTE<br>HECA GROUP S.A.<br>HECA GROUP S.A. HECA GROUP S.C.<br>www.hecaglobal.com

Þ

VIVIANA DE MARCHA<br>DIRECTORAZIECNICA<br>MATRICULA 1141

![](_page_31_Picture_15.jpeg)

![](_page_32_Picture_0.jpeg)

![](_page_32_Picture_1.jpeg)

![](_page_32_Picture_2.jpeg)

es continuo, en pantalla aparece un icono de movimiento.

#### NOTA

- Para cancelar o borrar la petición de retorno antes de que termine la perfusión hay que presionar ey@ juntas. En pantalla aparece OFF.
- Si la petición llega cuando el émbolo se

W

CRISTOBAL BTANGE PRESIDENTE HECA GROUP S.A. www.hecagloba\.com

 $\cup$ N V IV IANA DE MARCHI n LREC I UKA 4 V P.A1RICDll 1141

![](_page_32_Picture_10.jpeg)

![](_page_32_Picture_11.jpeg)

![](_page_33_Picture_0.jpeg)

![](_page_33_Picture_1.jpeg)

encuentra en la posición inicial, la bomba emite una señal acústica y aparece el mensaje de error Em.

· Para interrumpir el retorno al terminar fa perfusion hay que presionar @ y @ juntas.

En pantalla aparecen End y OFF alternados. Para reanudar el retorno hay que presionar  $\bigoplus$ .

![](_page_33_Picture_5.jpeg)

1 p. D. þ

CRISTOBAL STANGE HECA GROUP S.A. www.hecaglobal.com

WM VIVIANA DE MARCHI<br>DIRECTORAZIECNICA<br>MATRICULA I 141

![](_page_33_Picture_9.jpeg)

![](_page_34_Picture_0.jpeg)

![](_page_34_Picture_1.jpeg)

![](_page_34_Picture_2.jpeg)

# APAGADO DE LA BOMBA

Pulse las teclas @ y @ juntas: en pantalla aparece OFF.

Si la bomba se desconecta durante el transcurso de una infusión, el dispositivo emitirá una secuencia de 5 sonidos breves cada 5 segundos y OFF parpadeará en la pantalla. Para apagar la alarma acústica, pulse el

botón @ durante 7 segundos. Esta situación se repetirá cada vez que se desconecte el dispositivo mientras se esté llevando a cabo una infusión.

 $0$ F $\varepsilon$ 

Á

CRISTOBAL BTANGE www.hecaglobal.com

VIVIANA DE MARCHÍ<br>DIRECTORAZIECNICA<br>MATRICULA 141

![](_page_34_Picture_12.jpeg)

![](_page_35_Picture_0.jpeg)

![](_page_35_Picture_1.jpeg)

![](_page_35_Picture_2.jpeg)

# VISUALIZACIÓN DE LOS PARÁMETROS PROGRAMADOS

Para poder visualizar los parámetros y los valores programados la bomba tiene que estar funcionando (ON). En pantalla debe aparecer el tiempo de perfusión, o bien F0,00 si el flujo programado es de 0 ml.

El procedimiento de visualización es el slauiente:

- 1. Presione la tecla  $\bigcirc$  1 segundo para visualizar el flujo programado.
- 2. Si no se pulsa ninguna tecla durante 5 segundos, la bomba vuelve al tiempo de perfusión restante o a F0.00.
- 3. Si en esos 5 segundos se presiona la tecla (e), en pantalla aparecerá el valor del segundo parámetro programable, y así sucesivamente. La secuencia será:

Dosis del bolo → Intervalo minimo entre dosis → Número de dosis por hora → Volumen parcial-+ Bolo clinico.

#### **NOTA**

El nivel de bloqueo del teclado no afecta a los parámetros programados.

El diagrama muestra la secuencia de páginas relacionadas con la visualización de paráme tros.

70

**CRISTOBAL STANGE** PRESIDENTE HECA GROUP S.A. www.hecaglobal.com

VIVIANA DE MARCHI<br>DIRECTORAZTECNICA<br>MATRICULA 1141

![](_page_35_Picture_16.jpeg)

![](_page_35_Picture_17.jpeg)

কিন্

![](_page_36_Picture_0.jpeg)

![](_page_36_Picture_1.jpeg)

Ĭ.

 $\bar{z}$ 

![](_page_36_Picture_40.jpeg)

 $\mathcal{L}$ 

! fift fr .

 $\ddot{\phantom{a}}$ 

CRISTOBAL STANGE<br>PRESIDENTE<br>HECA GROUP S.A. www.hecaglobal.com

 $10M$ 

VIVILNZ LE MARCHI<br>BIRECTORÀZIECNICA<br>MATRICULA 1141

 $\mathcal{A}_\mathrm{c}$ 

![](_page_37_Picture_0.jpeg)

![](_page_37_Picture_1.jpeg)

# VISUALIZACIÓN DEL VOLUMEN PERFUNDIDO

Este procedimiento permite visualizar el volumen perfundido en militros desde el comienzo de la perfusión para cada una de las moda**idades** 

La bomba debe estar funcionando (ON) y en pantalla debe aparecer el tiempo de perfusión restante, o bien F0.00.

El procedimiento de visualización es el siguiente:

- 1. Presione la tecla e 1 segundo para visualizar el flujo programad.
- 2. Si no se pulsa ninguna tecla durante 5 segundos, la bomba vuelve al tiempo de perfusión restante o a F0,00.
- 3. Si en esos 5 segundos se presiona la tecla e), en pantalla aparecerá lo siguiente: Volumen perfundido en dosis, → Número de dosis perfundidas → Volumen perfundido como bolos clínicos → Volumen perfundido total.

#### **NOTA**

- · El nivel de bloqueo del teclado no afecta a los parámetros programados.
- · Los volúmenes perfundidos se van actualizando constantemente a lo largo de la infusión.
- · Todos los volúmenes y las cantidades vuelven automáticamente a cero cuando comienza una nueva perfusión total o parcial.

h V

CRISTOBAL STANGE PRESIDENTE HEGA GROUP S.A. www.hecaglobal.com

![](_page_37_Figure_15.jpeg)

 $\mathcal{L}$ 

![](_page_37_Figure_16.jpeg)

VIVIANA DE MARCHI **QIRECTORAZIECNICA** MATRICULA 1141

![](_page_37_Figure_19.jpeg)

![](_page_38_Picture_0.jpeg)

![](_page_38_Picture_1.jpeg)

![](_page_38_Picture_22.jpeg)

 $\sqrt{2}$ 

CRISTOBAL STANGE<br>PRESIDENTE<br>HECA GROUP S.A.<br>WWW.hecaglobal.com

Mais

VIVIANA DE MARCHI<br>BIRECTORAZIECNICA<br>MATRICULA 1141

![](_page_38_Figure_7.jpeg)

![](_page_39_Picture_0.jpeg)

![](_page_39_Picture_1.jpeg)

# CÓMO BORRAR EL NÚMERO DE DOSIS PERFUNDIDAS

Cuando el nivel de bloqueo es L0 el número de dosis perfundidas se puede poner en cero en cualquier momento.

- 
- El procedimiento es el siguiente:<br>1. Pulse las teclas  $\bigoplus y \bigoplus$  unos 4 segundos con la bomba en OFF. El número de dosis comienza a parpadear.
- 2. Tiene 7 segundos de tiempo para presionar la tecla @ La bomba emite una señal acústica, el número de dosis perundidas se pone en cero y en pantalla aparece OFF.

![](_page_39_Picture_56.jpeg)

f p 45

**CRISTOBAL STANGE** PRESIDENTE HECA GROUP S.A. www.hecaglobal.com

V VILLE JE MARCAT<br>DIRECTORAZTECNICA<br>MATRICULA 1141

![](_page_39_Picture_12.jpeg)

![](_page_40_Picture_0.jpeg)

![](_page_40_Picture_1.jpeg)

![](_page_40_Picture_447.jpeg)

 $\frac{1}{\sqrt{2}}$ 

CRISTOBAL STANGE<br>CRISTOBAL STANGE<br>HECA GROUP S.A.<br>WWW.hecaglobal.com

![](_page_40_Figure_5.jpeg)

![](_page_40_Picture_6.jpeg)

V I VIANA UL MARC U I RCClURA ZTE eN ICA MATRICULA 1141

![](_page_40_Picture_8.jpeg)

![](_page_41_Picture_0.jpeg)

Si se comete un error o si los 7 segundos transcurren sin presionar ninguna tecla, en pantalla aparece el mensaje UNDO.

6. OFF aparece al final de la puesta en cero.

![](_page_41_Picture_3.jpeg)

! WM e france de la famílie de la famílie de la famílie de la famílie de la famílie de la famílie de la famílie de l<br>En la famílie de la famílie de la famílie de la famílie de la famílie de la famílie de la famílie de la famíli

CRISTOBAL STANGE<br>PRESIDENTE<br>HECA GROUP S.A. www.hecaglobal.com

um,

VIVIANA DE MARCHI<br>DIRECTORAZTECNICA<br>MATRICULA 1141

![](_page_41_Picture_8.jpeg)

![](_page_41_Picture_9.jpeg)

![](_page_42_Picture_0.jpeg)

![](_page_42_Picture_1.jpeg)

![](_page_42_Picture_31.jpeg)

b W

CRISTOBAL STANGE<br>PRESIDENTE<br>HECA GROUP S.A. www.hecaglobal.com

um U<br>UIVIANA DE MARCHI<br>DIRECTORA 2TECNICA<br>MATRICULA 1141

![](_page_42_Picture_6.jpeg)

![](_page_43_Picture_0.jpeg)

![](_page_43_Picture_75.jpeg)

 $\mathbb{Z}^2$ 

Et

 $3.$ 

 $\mathbf{r}$ 

<u>| fil</u> Ź D

CRISTOBAL STANGE<br>PRESIDENTE<br>HECA GROUP S.A.<br>www.hecaglobal.com

Win VIVIANA DE MARCHJ<br>DIRECTORAZIECNICA<br>MATRICULA 1141

÷,

![](_page_43_Picture_6.jpeg)

**COLLEGE DE LA CALIFERENCE** 

**SIR** 

 $\sim 10^6$  $\mathbf{v}$ 

250

![](_page_44_Picture_0.jpeg)

![](_page_44_Picture_1.jpeg)

![](_page_44_Picture_2.jpeg)

Si a pesar de tirar de la cinta no consigue extraer la pila, no use herramientas y aplique este procedimiento alternativo:

- Sujete la bomba y el compartimento oon la mano derecha,
- · Frote la mano derecha con la palma de la izquierda hasta que salga la pila.

#### **NOTA**

- Cuando se coloca una pila nueva, la bomba hace un autodiagóstico durante el cual emite señales acústicas breves y todos los símbolos aparecen en pantalla\_
- En condiciones normales la pila dura aproximadamente 3 meses u 80-100 perfusiones.
- Durante la sustitución de la batería, la bomba guarda los datos establecidos en la memoria, el único dato que no guarda es el referido a la posible programación de un volumen parcial.
- Asegúrese de cerrar bien el compartiment de la pila\_
- La puerta esta fijada con una junta de silicona que debe permanecer en su alojamiento tal como se muestra en la figura.

![](_page_44_Picture_12.jpeg)

- Quite I las pilas si la<br>bomba debe permanecer inutilizada por un periodo protongado (1.o 2 meses)

- Deseche las pilas agota-<br>das con arregio al protocoto del hospital.

![](_page_44_Picture_15.jpeg)

Junta de silicona

f ff CRISTOBAL STANGE

PRESIDENTE HECA GROUP S.A. WNW.hecaglobaLcom

VIVIANA DE MARCHI<br>DIRECTORAZIECNICA<br>MATRICULA 1141

![](_page_44_Picture_20.jpeg)

![](_page_45_Picture_0.jpeg)

![](_page_45_Picture_1.jpeg)

# PROYECTO OE ROTULO

- 1. Fabricado por CANE SPA, Calle cuorgne 42/A, Rivoli, Cascine Vica, 10098, ITAUA
- 2. Importado por HECA GROUP S.A. Cerrito 520, Piso 5, D Capital Federal.
- 3. Producto para uso médico únicamente Bomba de medicamento portátil, Modelos: Crono PCA 50.
- 4. Formas de presentación: 1 unidad
- 5. N° serie:
- 6. vto:
- 7. Ver instrucciones de uso en el manual de usuario adjunto.
- 8. Ver advertencias, precauciones y contraindicaciones en el manual del usuario
- 9. Directora técnica: Viviana Beatriz De Marchi M.N. 11412
- 10. Autorizado por la A.N.M.A.T PM-1864-18
- 11. Condición de venta" Exclusiva a profesionales e Instituciones Sanitarias"

**GRIS**<sup>FOBAL</sup> STANGE

'' PRESIDENTE<br>HECA GROUP S.A www.hecaglopal.com

 $\epsilon$ 

**VIVIANA DE MARCHI<br>DIRECTORA TECNICA<br>MATRICULA 11412 MATRICULA TECNIC** 

J

"2013-AÑO DEL BICENTENARIO DE LA ASAMBLEA GENERAL CONSTITUYENTE DE 1813"

![](_page_46_Picture_1.jpeg)

*!Ministerio áe Sa!uá Secretaría efePofíticas, 1?!gufaáón e Institutos A.N.M.A.T.* 

# ANEXO III

# CERTIFICADO

Expediente NO: 1-47-19277/11-1

ę.

El Interventor de la Administración Nacional de Medicamentos, Alimentos y Tecnología Médica (ANMAT) certifica que, mediante la Disposición Nº  $... \mathbf{2}..\mathbf{3}.\mathbf{9}...$   $\mathbf{9}$  de acuerdo a lo solicitado por Heca Group S.A., se autorizó la inscripción en el Registro Nacional de Productores y Productos de Tecnología Médica (RPPTM), de un nuevo producto con los siguientes datos identificatorios característicos:

Nombre descriptivo: Bomba de infusión ambulatoria.

Código de identificación y nombre técnico UMDNS: ECRI 16-495 Bombas de infusión.

Marca del producto médico: Cane.

Clase de Riesgo: Clase III .

•

Indicación/es autorizada/s: Diseñada para ser utilizada en terapias de dolor crónico y en post operatorios mediante para aplicaciones intravenosas y epidurales.

Modelo/s: Crono PCA 50.

Ciclo de vida útil: Cuatro (4) años (a partir de la fecha de compra).

Condición de expendio: Venta exclusiva a Profesionales e Instituciones Sanitarias Nombre del fabricante: Cane SPA.

Lugar/es de elaboración: Via Courgne 42/A Rivoli-Cascine Vica 10098, Italia.

; L *.JI*

**Se extiende a Heca Group S.A. el Certificado PM-1864-18 en la Ciudad de Buenos Aires, a** ...... 2.3. ABR.. 2013 siendo su vigencia por cinco (5) años a contar de la fecha de su emisión. DISPOSICIÓN Nº

2390

**Dr. OTTO A ORSINGHER SUB-INTERVENTOR**<br>SUB-INTERVENTOR ""TERVEN<br><del>A.</del>N.M.A.T.

,

 $\label{eq:2} \begin{split} \mathcal{L}_{\text{max}}(\mathbf{g}^{\text{R}}_{\text{max}}) \leq \mathcal{L}_{\text{max}}(\mathbf{g}^{\text{R}}_{\text{max}}) \end{split}$